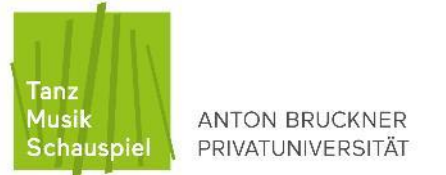

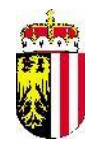

STUDENT SERVICE

## **Steps for continuing your enrolment for the next semester**

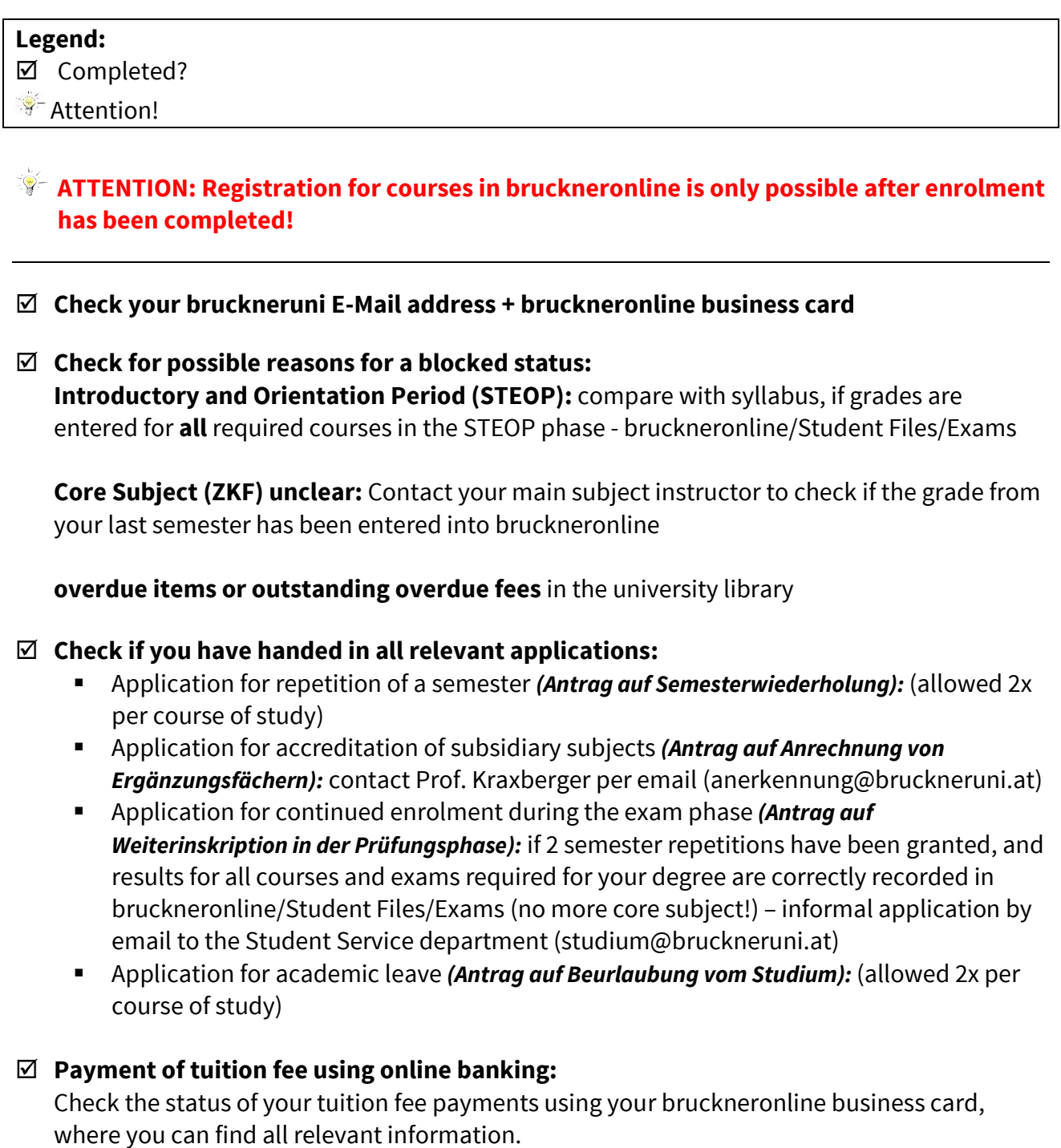

Do not forget to include your **individual payment number for the current semester** in the payment reference section (can be found at bruckneronline/Business Card/Tuition Fee Status). Payment with a payment slip or without the reference number can delay receipt of payment, which delays enrolment and the confirmation of registration.

After **receipt of payment** you will be enrolled for the new semester by the Student Service, as well as registered for your respective core subject (MAJ).

## **Further Registration by the Student Service department:**

- Minor subject *(Schwerpunkt)*: 1<sup>st</sup> Semester after passing the respective entrance exam, **afterwards self-registration** by student!
- **Registration for other courses:** (only after active enrolment): by students during the registration period, using bruckneronline

## **Extended Admission Period:**

An additional administrative fee of 50  $\epsilon$  is to be paid for late enrolment. See: https://www.bruckneruni.at/en/study-programmes/faqs/enrolment/

 **Extension of Validity of Student ID** (only with active enrolment): Imprint of new final enrolment date on Student ID (machine in the foyer, close to the information desk)

## **Confirmation of Registration Printout:**

 $\mathbb{R}$  Can only be printed after completing continuation of enrolment!

■ Students can print: Confirmation of Registration, Record of Studies for the Revenue Office, Insurance, etc. (time period is adjustable), sample copy of Transcript of Records Student Service: Official Transcript of Records for scholarships, etc.

Student Service Opening Hours:

see:<https://www.bruckneruni.at/en/study-programmes/faculty-office/>